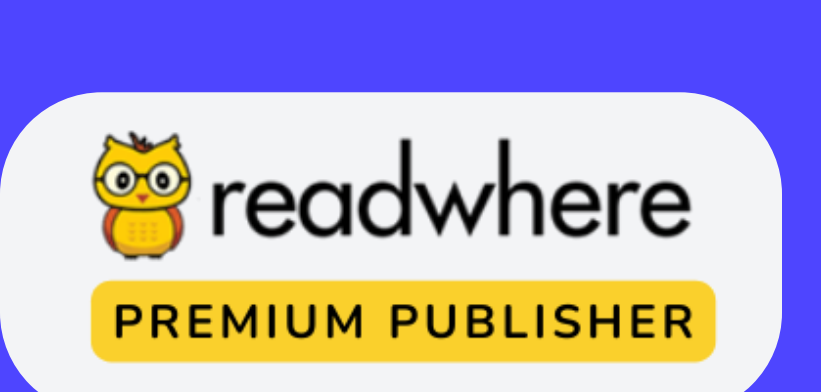

# Readwhere Publisher Version 6.0

 $\bullet$ 

A handbook for the new features & how to use guide

#### helpdesk@readwhere.com

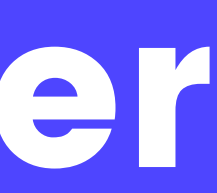

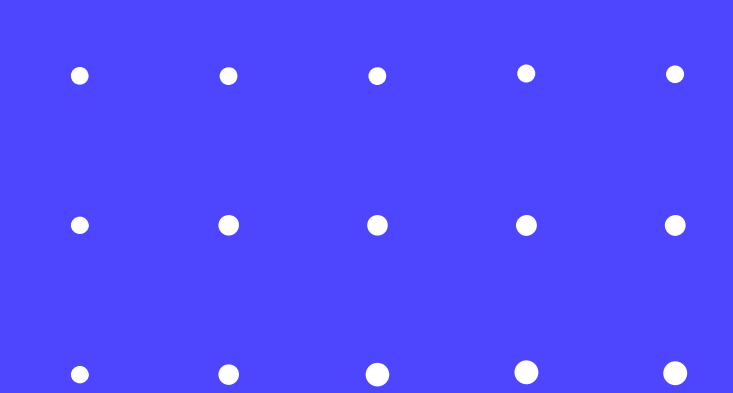

## Introduction to Readwhere Publisher

#### www.readwhere.com

Mediology Software has offered its ePaper Publisher Platform across two versions, Readwhere Premium Publisher and Readwhere Publisher.

Today on August 1st 2022, we are introducing the new version of our e-paper publisher to all users.

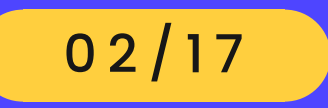

www.readwhere.com and  $\sim 0.3 / 17$ 

# What does upgrade bring?

 $\bullet$   $\bullet$   $\bullet$ 

The publisher ' s latest version (V6) allows for a more sophisticated look and feel and higher granularity in on-site settings, advertising placement, analytics, reports, and publishing data sets.

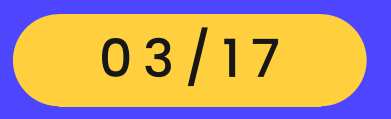

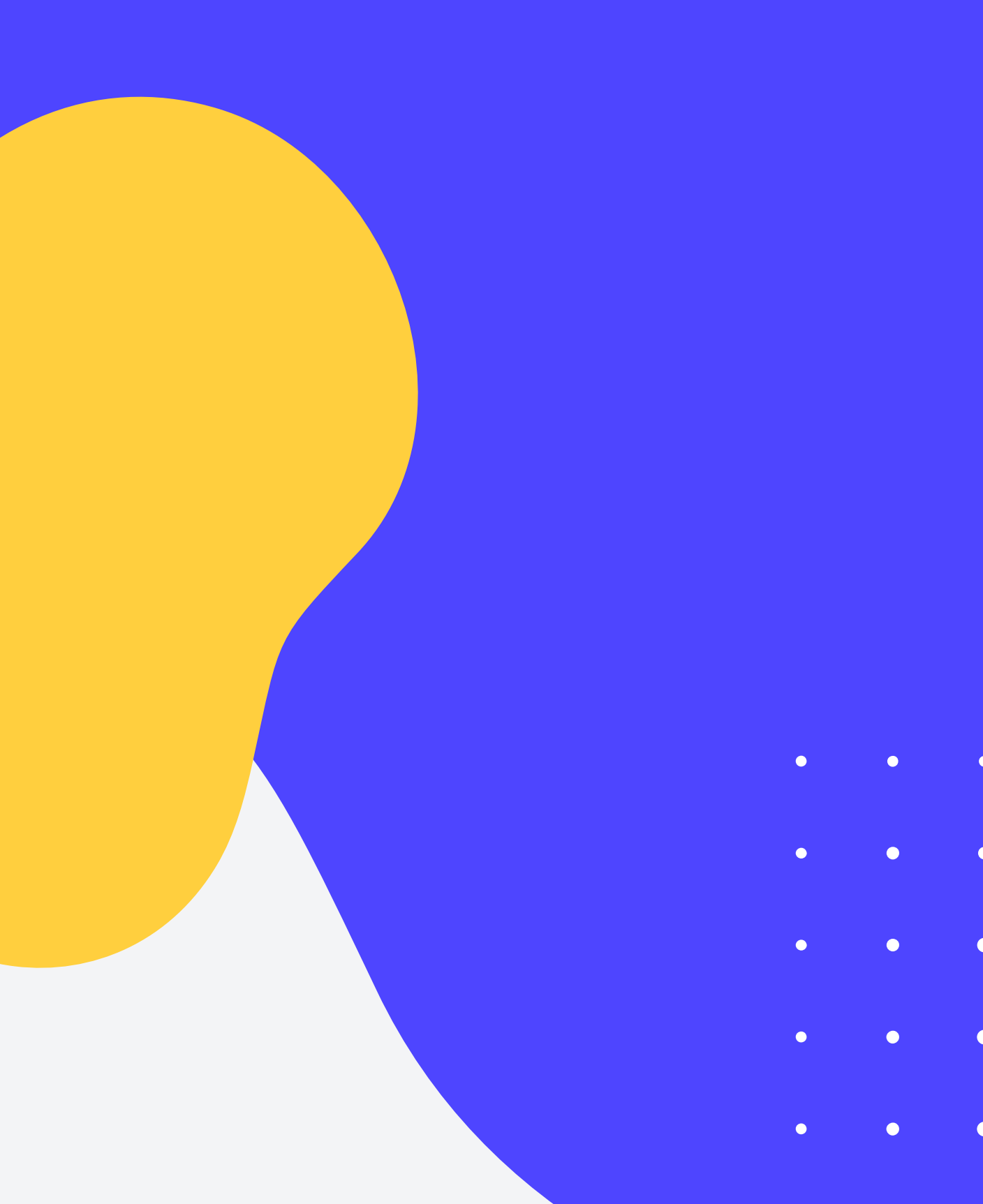

## TOP FEATURES

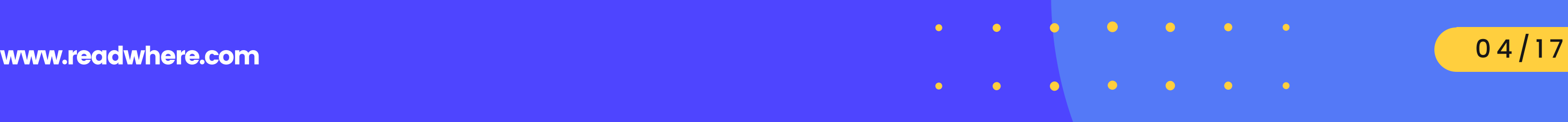

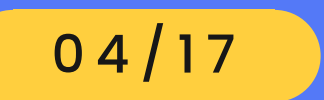

Publishers can now manage the full aspect of the e-paper website. Setting up pre-crafted themes, changing the brand logo & colours , managing collections is now available with publisher.

feel **1.**<br>An u

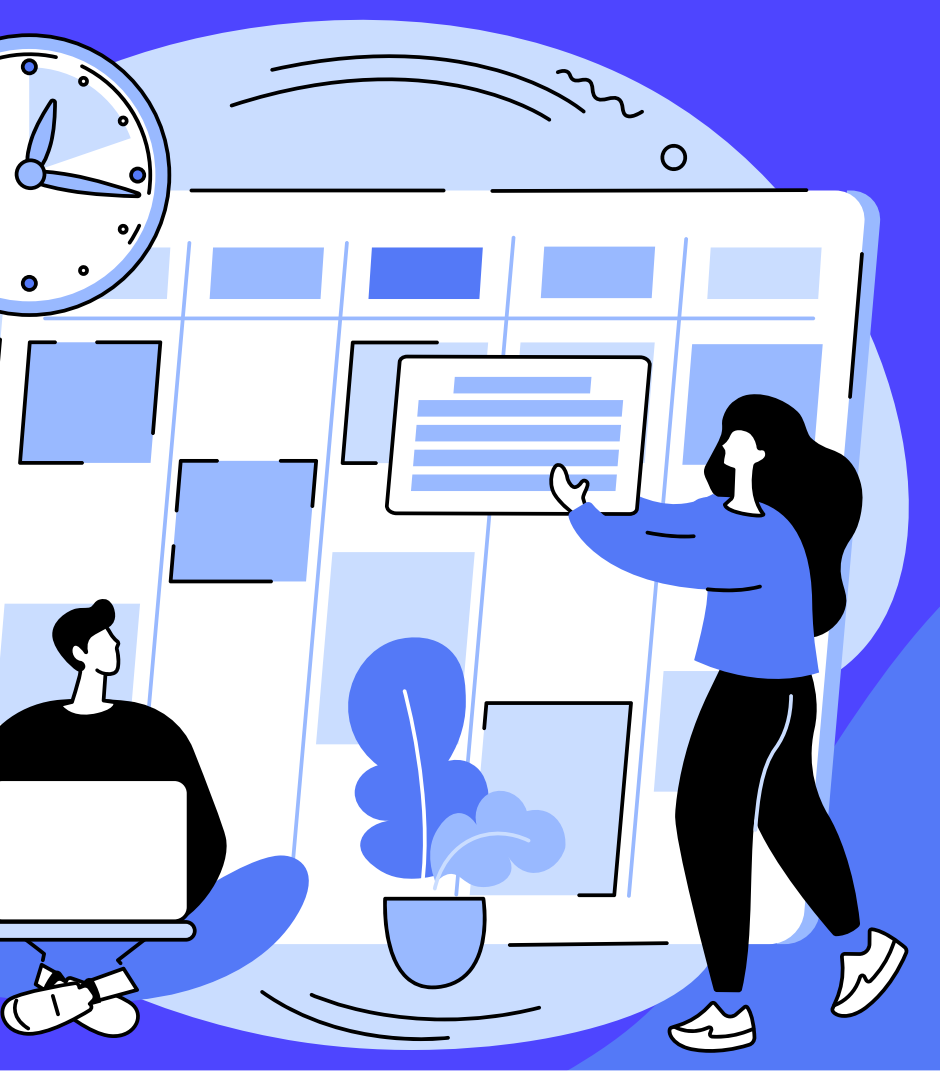

### An upgraded 360 degree DIY approach with brand new look and

## TOP FEATURES

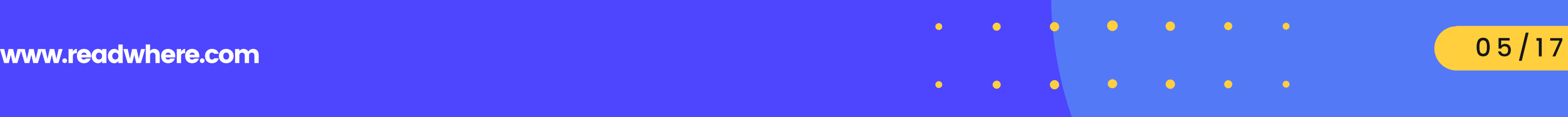

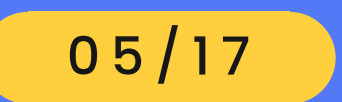

All ad slots are now configured through the dashboard so that the publisher can manage &run their own the ads themselves.

Publishers can now keep 100% of the revenue earned by ads. Our new version gives the publishers full liberty to manage their own ads.

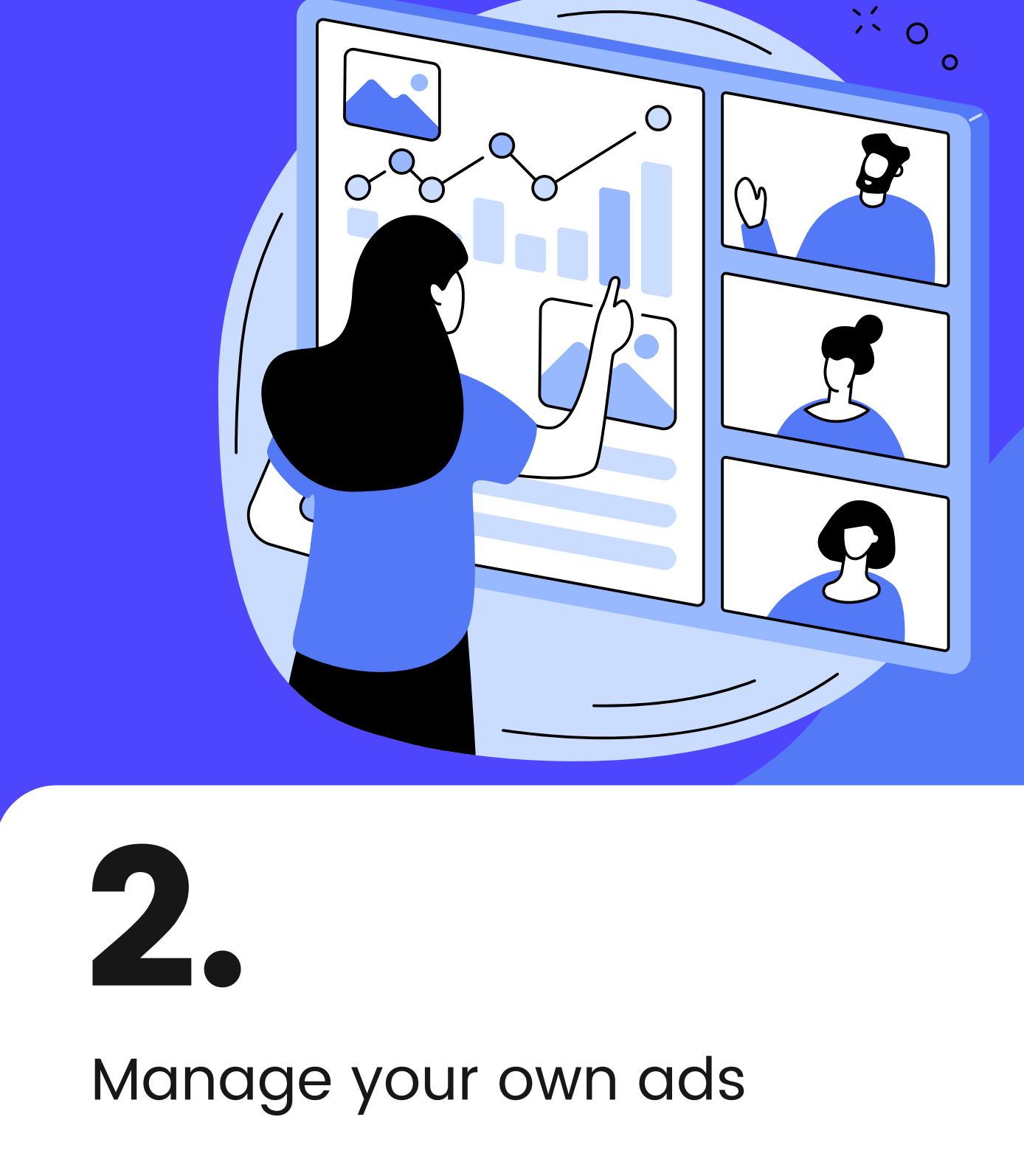

## TOP FEATURES

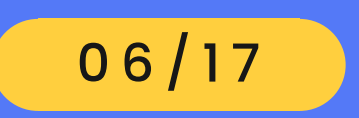

With the new pay-as-you-go model, we will charge the publishers only for the volumes being published.

Publisher can anytime upgrade the volume publishing quota as per the publishing need. It is simple & transparent model.

#### A simple Pay-as-you-go pricing

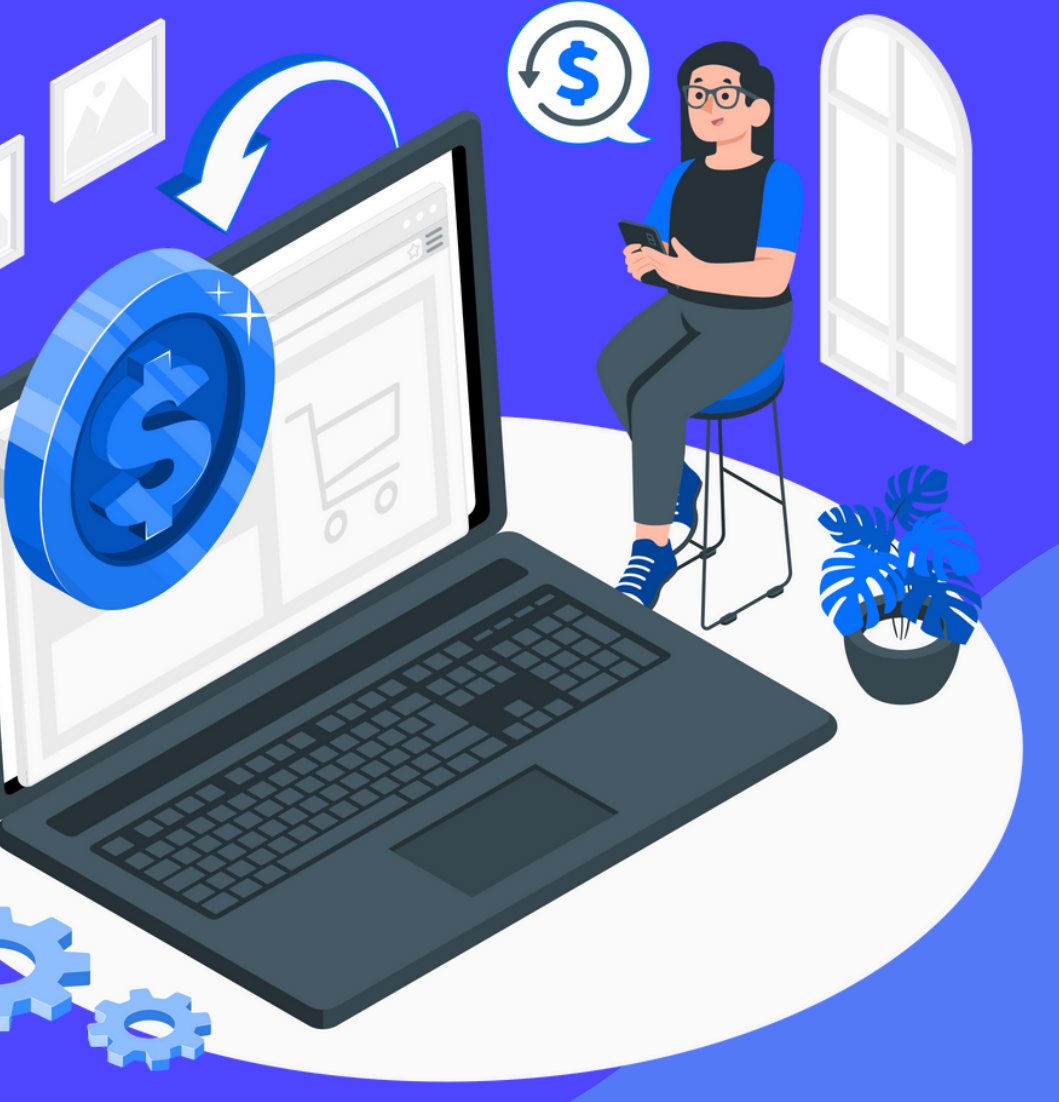

model 3.

An enterprise license is an agreement for using the Readwhere publisher platform. Every user who chooses to use the Readwhere Publisher must agree to the terms of usage.

### Annual Software License Fees: 1.

The total cost is divided into to parts.

This covers the platform maintenance cost. With the the premium publisher user gets 200 volumes as complimentary, White-label creation, 100% ad revenue by publishers own ad codes, day-to-day product support & new product updates.

### 2. Publishing Quota Fees:

The publishing quota is based on the number of volumes being published. You can purchase as many quotas as per your need. Unused Volume quota will be carry forwarded to next annual license renewal.

# What is Enterprise License

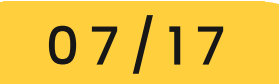

# Publishing Quota plans\*

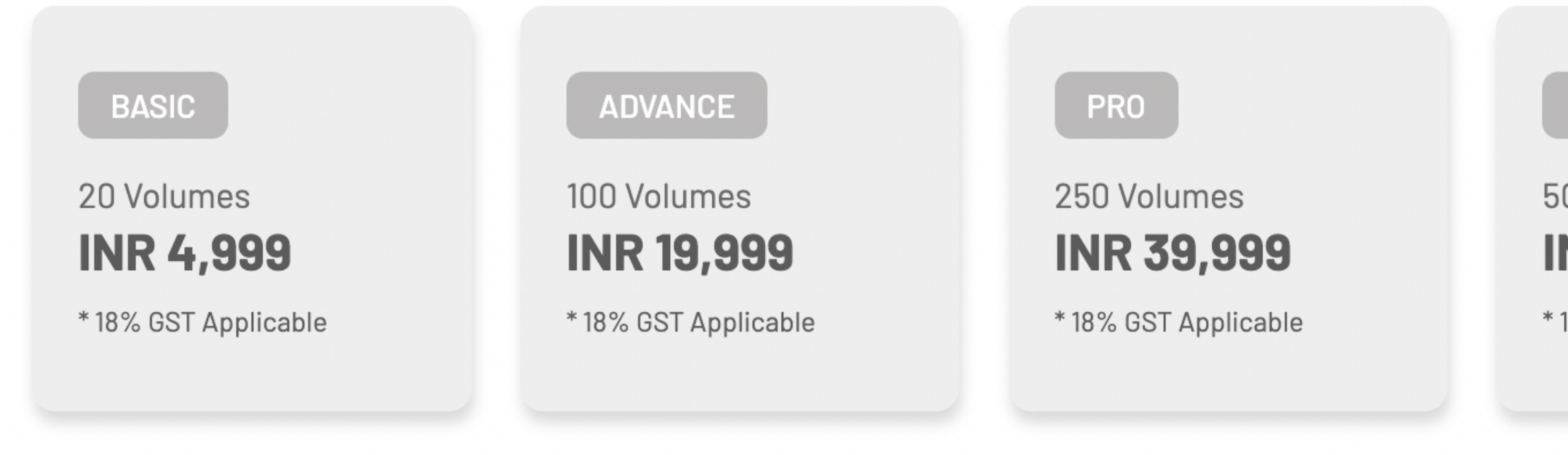

\*Publishing quota plans are subjected to change. Mediology reserves the right to deactivate/ introduce a plan.

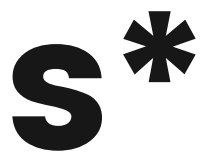

#### **BUSINESS**

500 Volumes **INR 59,999** 

\* 18% GST Applicable

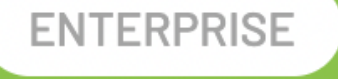

#### 1000 Volumes **INR 99,999**

\* 18% GST Applicable

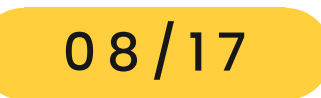

www.readwhere.com and  $\sim 0.9/17$ 

## New look of the dashboard

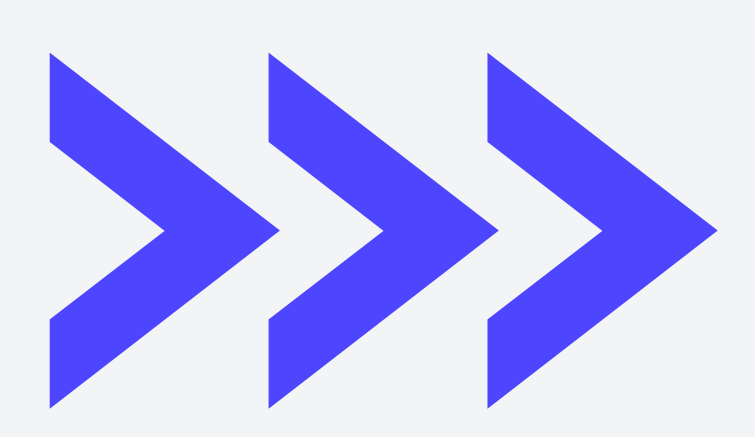

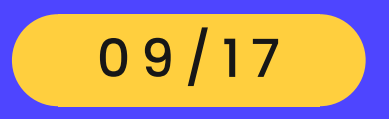

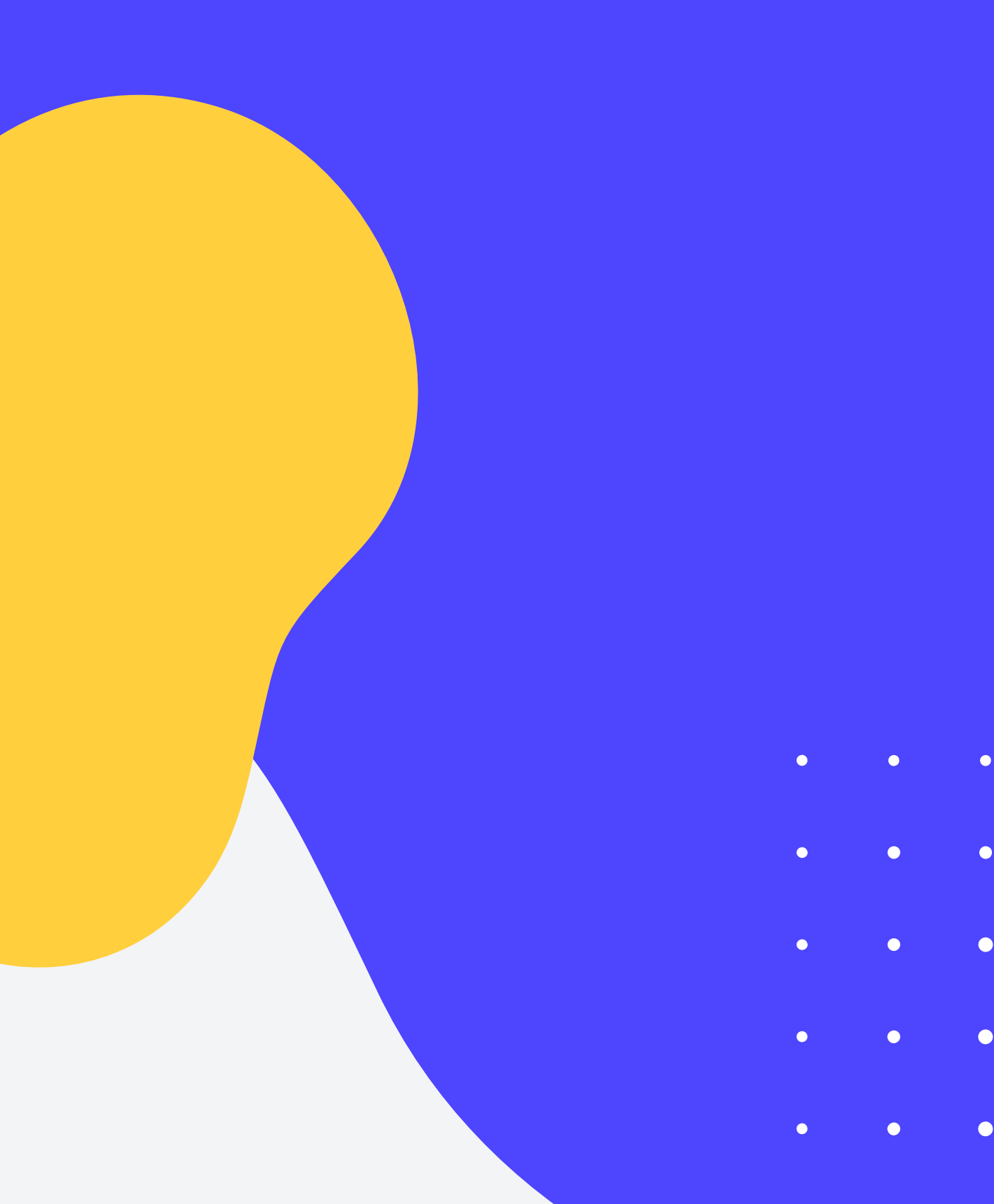

#### We have moved the controls to the left side in collapsible menu and the left side in collapsible menu and the left  $\equiv$ <sup>2</sup> RAW.HEM **TAKE A TOUR** 00 readwhere **TRIAL PLAN Publishing Credits Information Active Plan Publish Now Enterprise-Trial** View Details  $\odot$ **Total Volumes** 30 国 Meet Our 159 国 **Used Volumes** E Expires On : 31 July 2022 **Available Volumes** 440 国 □ Remaining Days: 4 days left  $\blacktriangledown$ **Upgrade Now**  $\blacktriangledown$  $\blacktriangledown$ **Total Clipping Total Active Subscribers Issues Delivered** Last 7 days 17091 89 4537  $\blacktriangledown$  $\blacktriangledown$ **Registered Readers Total Readers Archive Access** Last 7 days Last 7 days Last 7 days  $\blacktriangledown$ 762831 76 92352 **Title Counts Unpublished Title Daily Unpublished volumes**

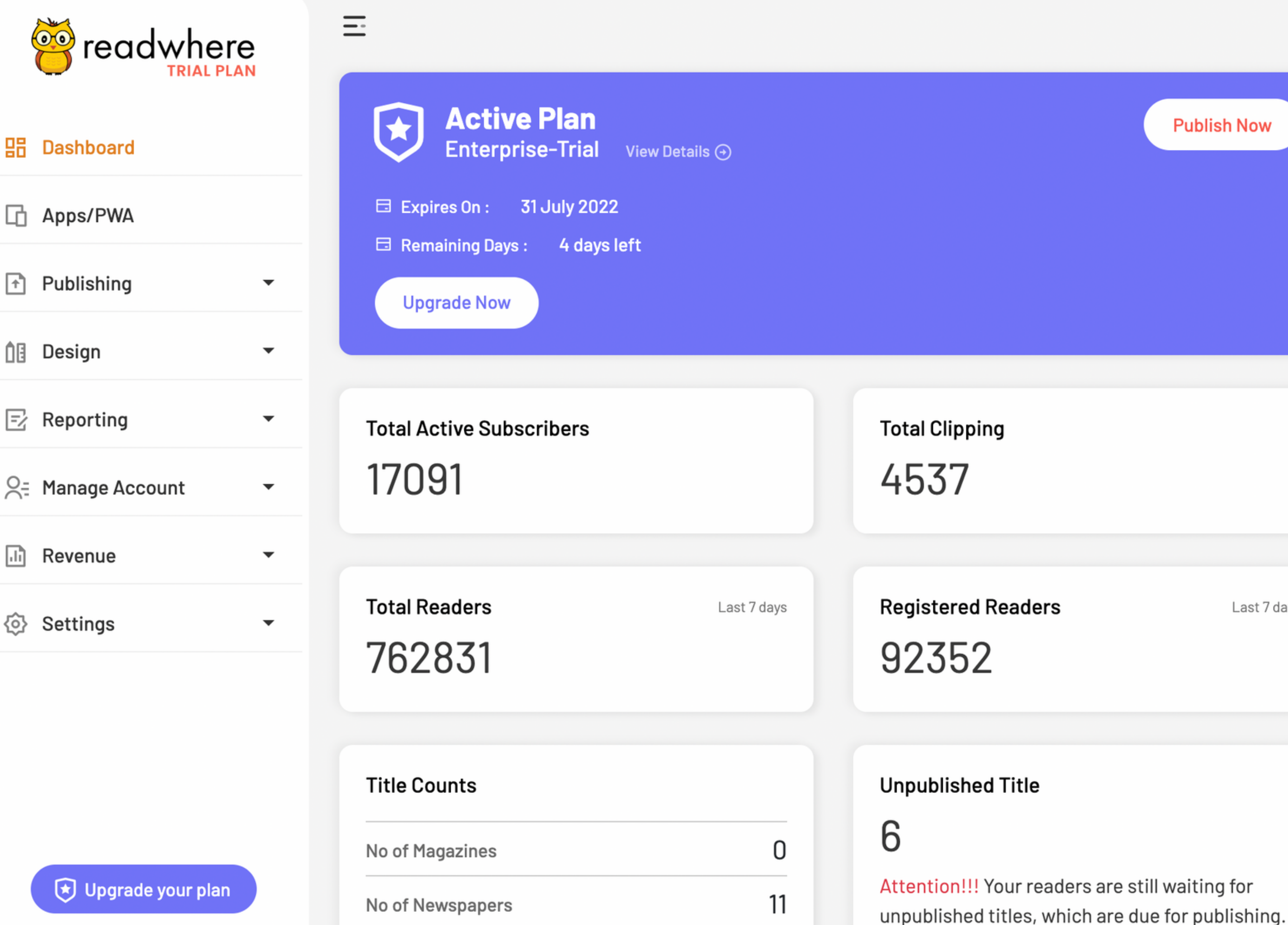

 $\overline{0}$ 

Attention!!! Your readers are still waiting for unpublished Volumes, which are due for

information at the top. 3. Sales data 4. sub-user activities You can see:

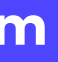

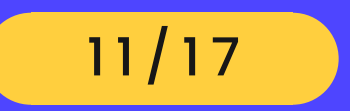

The new dashboard provides at a glance information to the all data trends of the publisher.

- Current active plan & publishing credits 1. 2.Subscribers activity & the data
	-

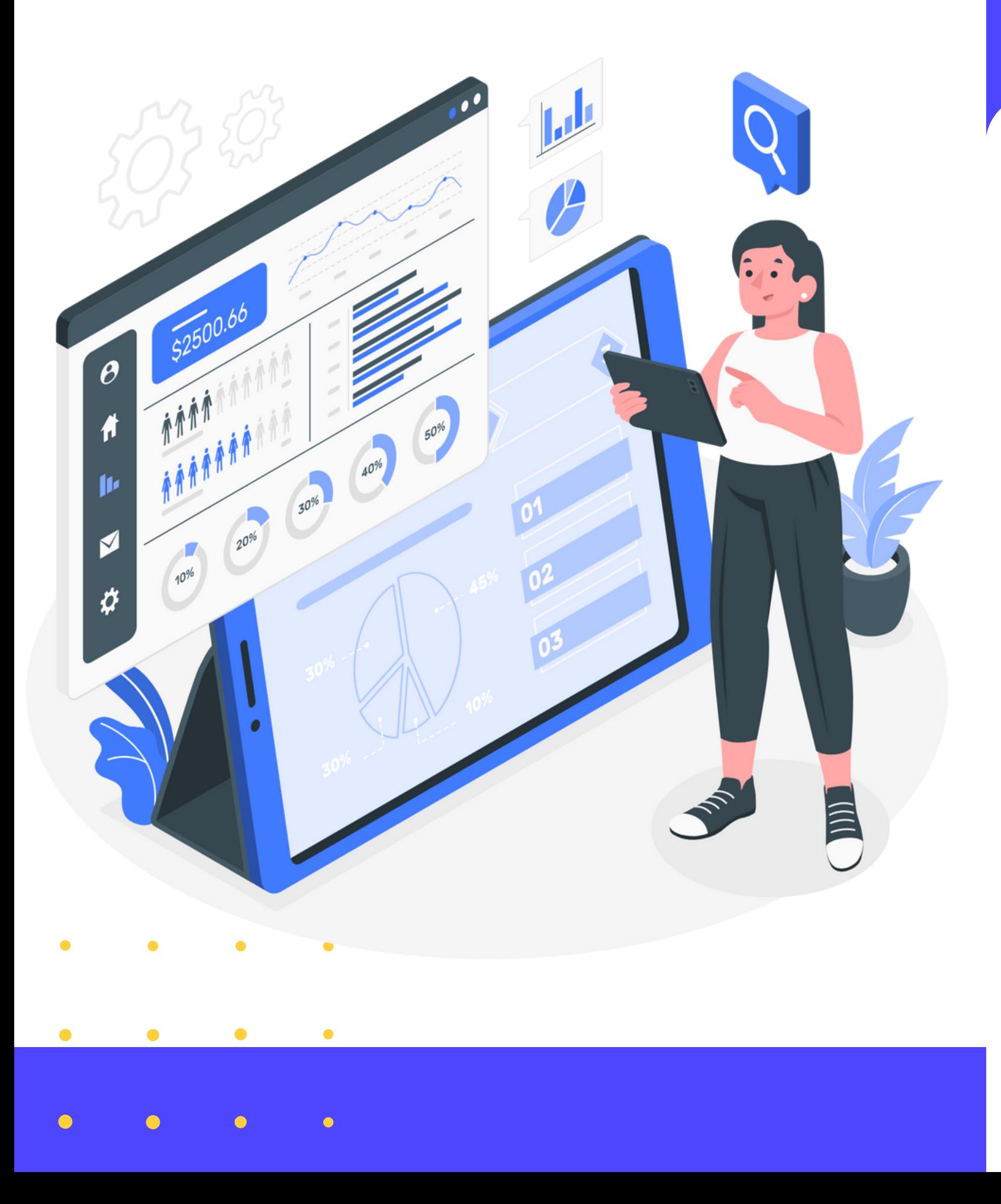

# What' s new?

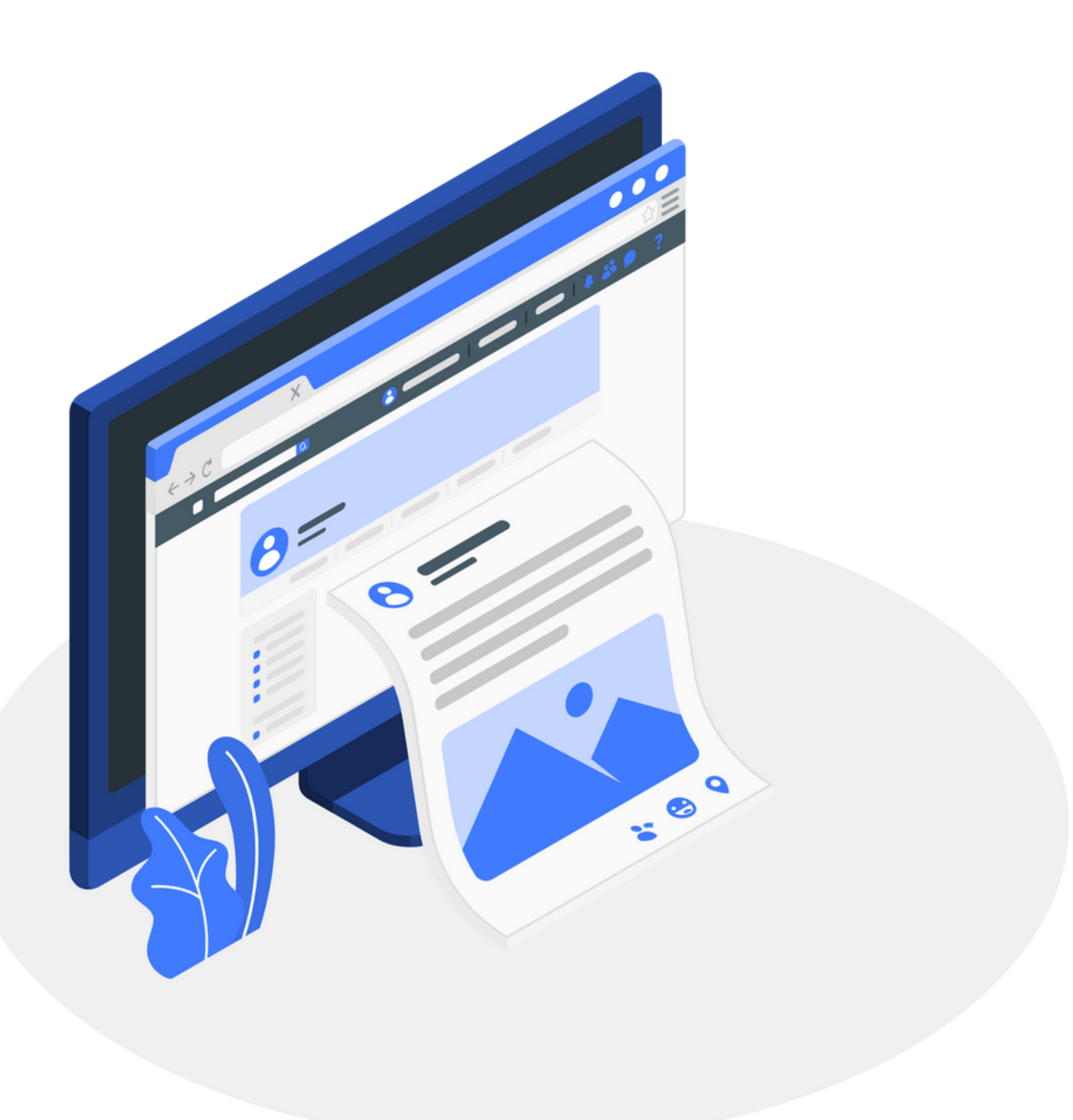

# How to Publish?

Your editions are now placed under Sidebar > Publishing > Editions

### We have made no changes in the process of uploading the PDFs.

www.readwhere.com and the computation of  $12/17$ 

But there are several under the hood optimizations, which focuses on speed, performance  $\&$  better quality PDF delivery at the front-end.

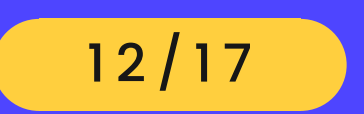

### PDF Uploading Upload process is entirely same.

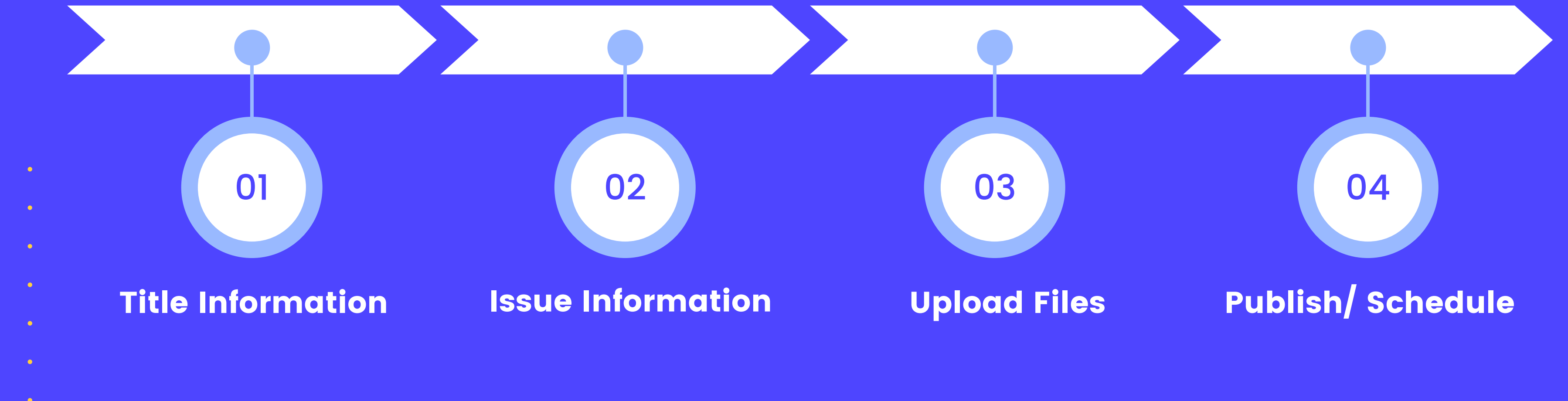

 $\bullet$  www.readwhere.com  $13/17$ 

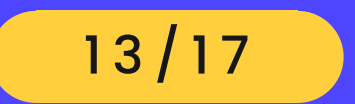

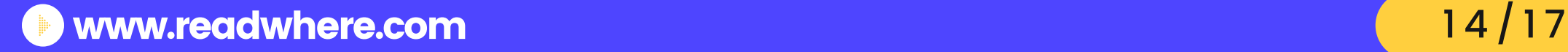

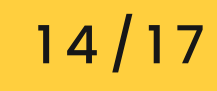

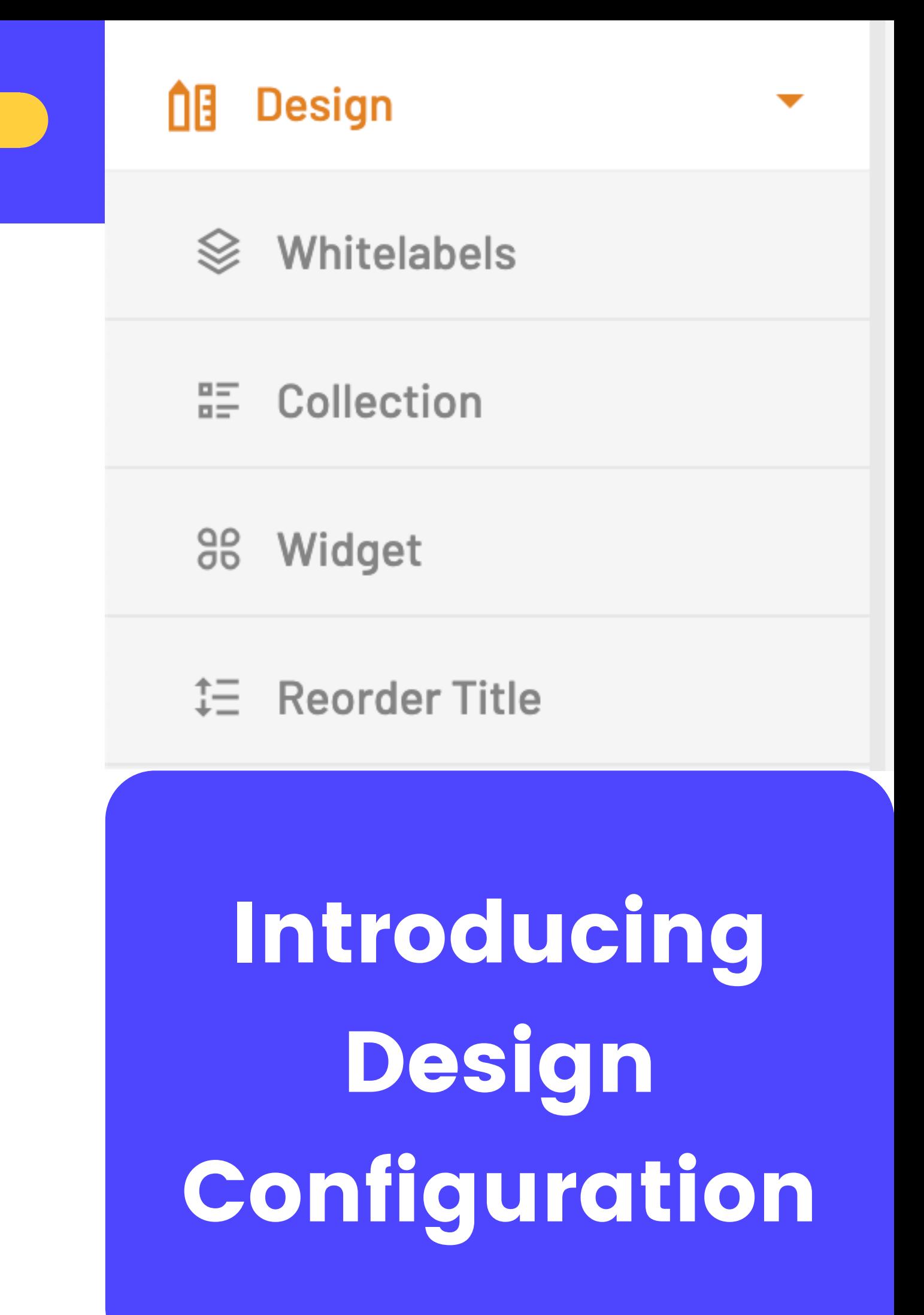

### **Now publisher can set-up the e-paper website & custom sub-domain on their own.**

We will provided one-time assistance to all publishers to set-up the White-label.

The ' whitelabels ' tab under the design menu is the hub of themes, menus & creating sub-domain & managing white-label themes and ads.

Please book you training slot by sending an email to helpdesk@readwhere.com

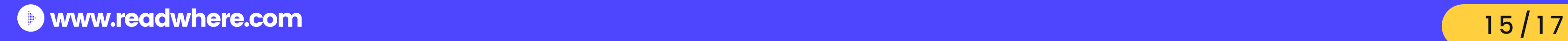

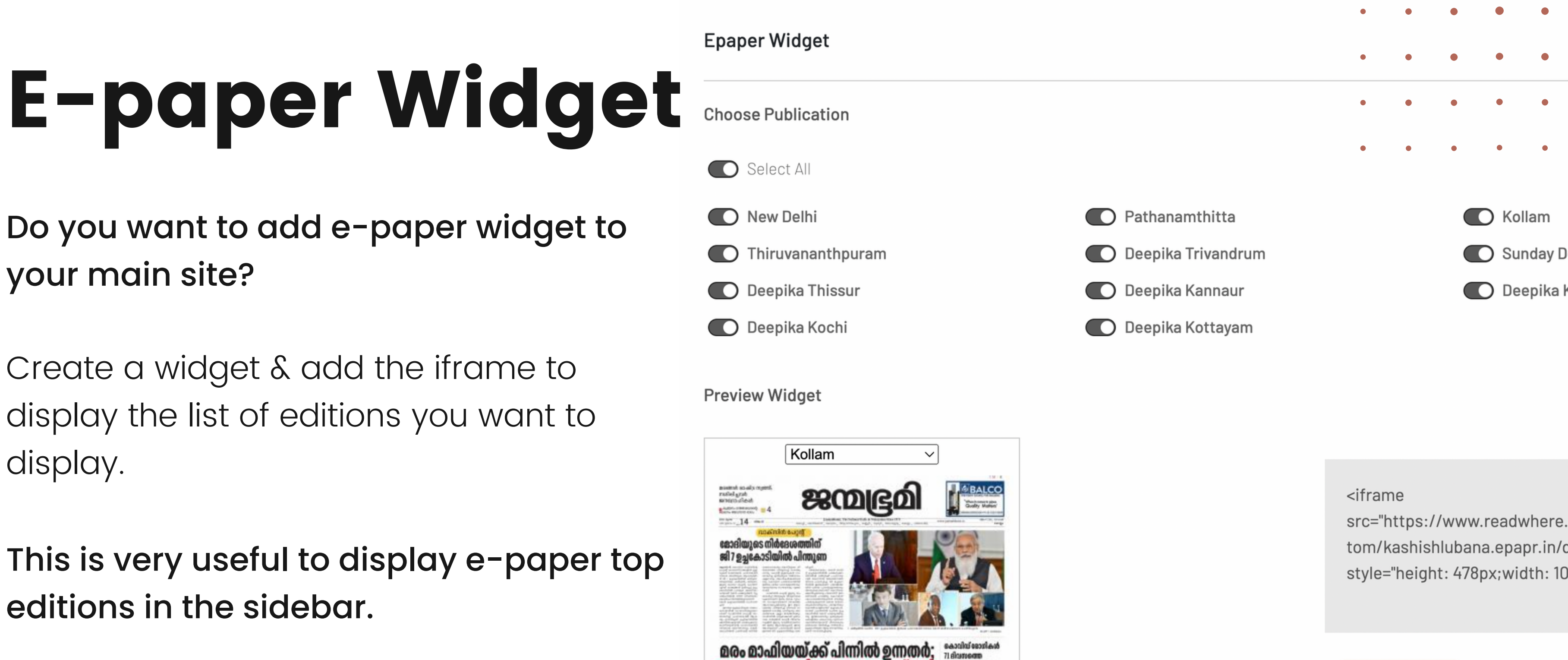

display.

This is very useful to display e-paper top

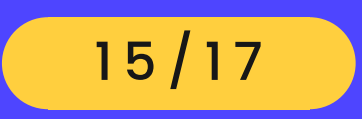

11.584 Gulkoku ayd

tom/kashishlubana.epapr.in/c

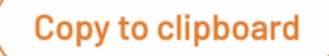

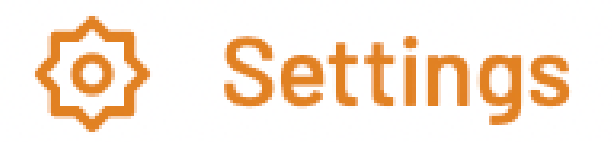

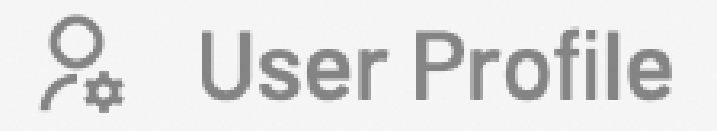

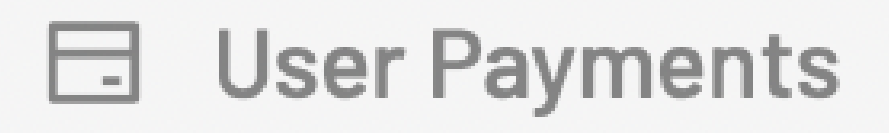

 $\blacktriangledown$ 

**Active Plans**  $\left[\mathcal{S}\right]$ 

**Purchased Plans** 

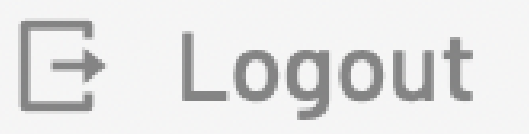

## How to download invoice

Publishers can download the invoices directly from the publisher dashboard.

Go to

www.readwhere.com and the computation of  $16/17$ 

### Settings > Purchased Plans

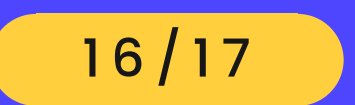

# Fill Business info

To generate an invoice, the publisher will need to fill in the business info, which will be reviewed & approved by Readwhere. This is one-time process.

Once the business info is approved, publishers can download their invoice.

**Plan Purchases** 

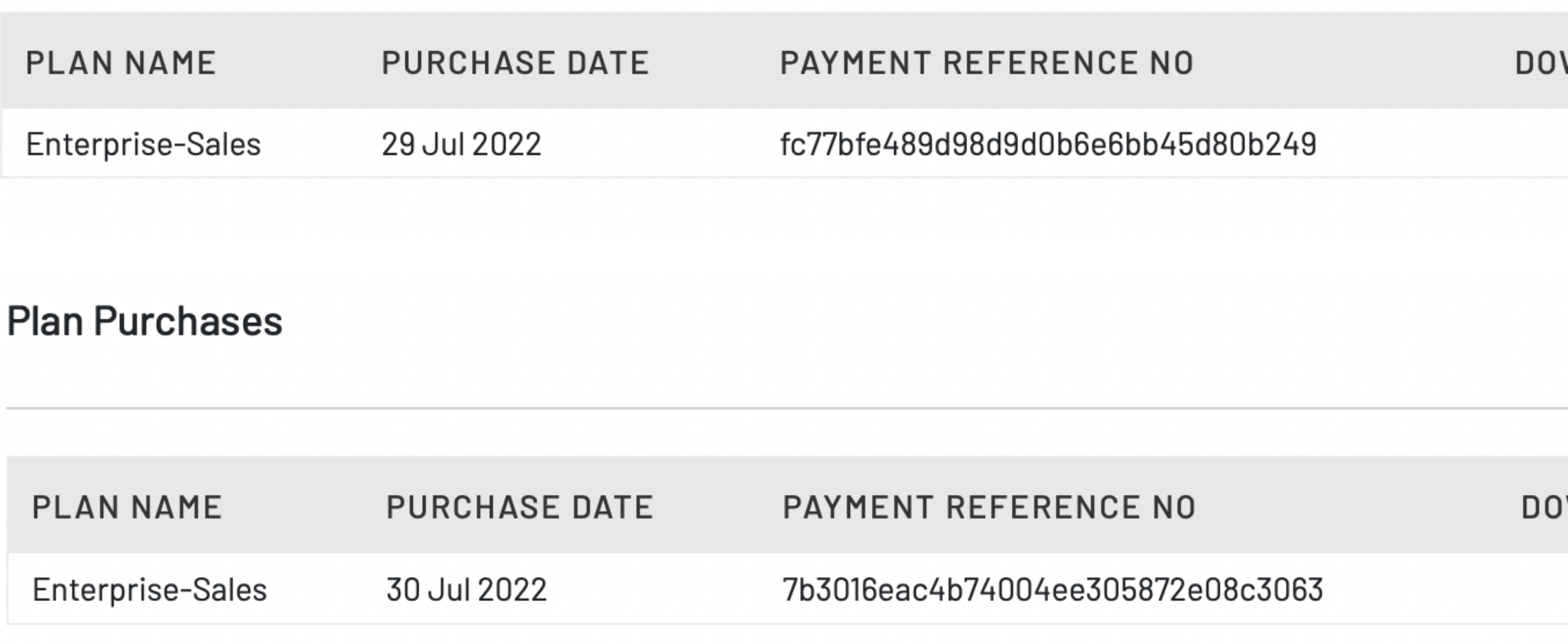

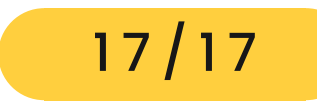

#### Fill Business info

**WNLOAD RECEIPT** 

**DOWNLOAD INVOICE** 

**Fill Business Info** 

**Fill Business Info** 

#### Generate & Download Invoice

**WNLOAD RECEIPT** 

DOWNLOAD INVOICE

坐

坐